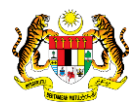

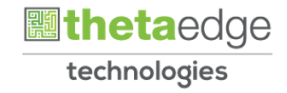

# SISTEM PERAKAUNAN AKRUAN KERAJAAN NEGERI (iSPEKS)

## USER MANUAL

# Arahan Bayaran Separa (Perolehan)

Untuk

## JABATAN AKAUNTAN NEGARA MALAYSIA

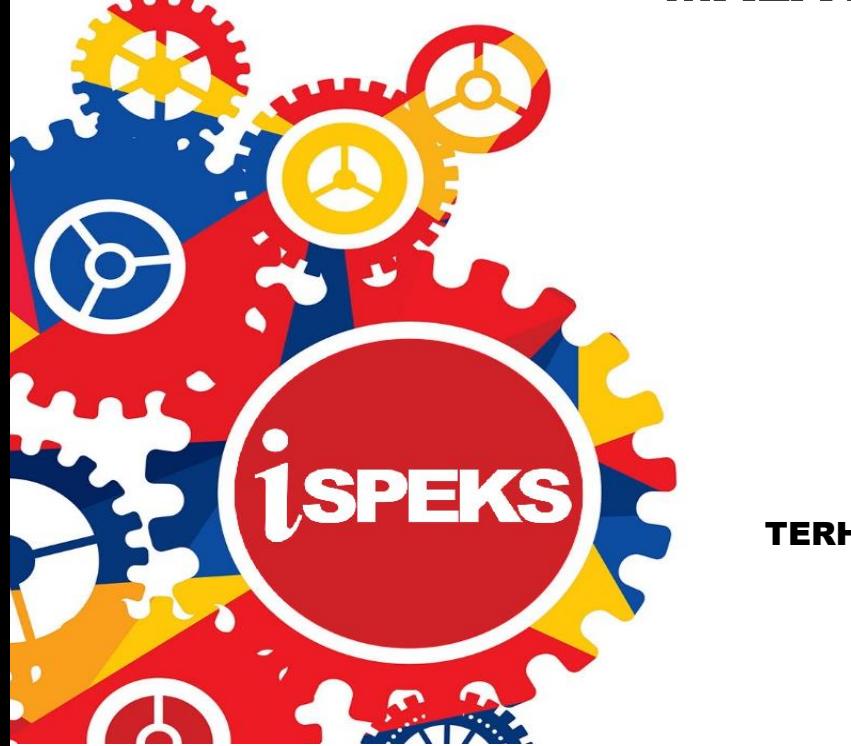

TERHAD

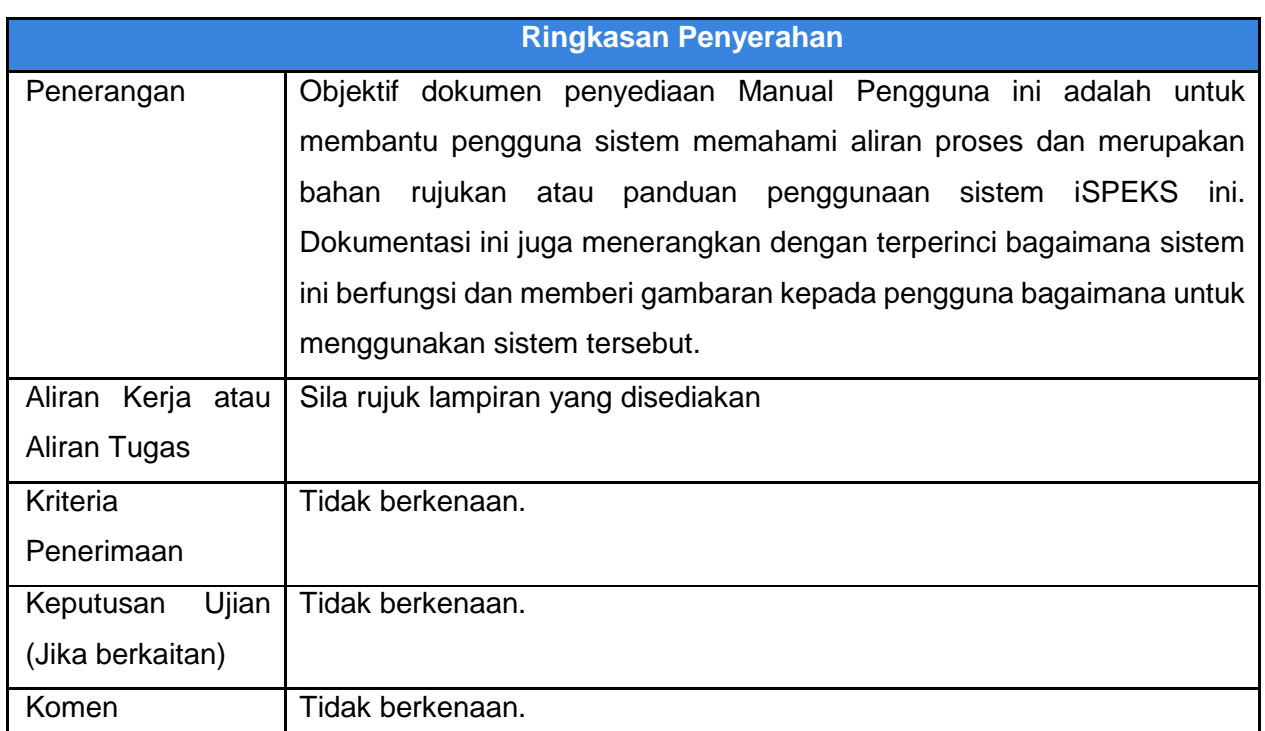

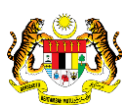

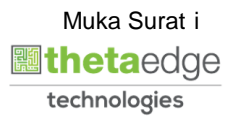

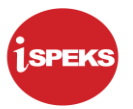

#### **Pentadbiran dan Pengurusan Dokumen**

#### **Semakan Dokumen**

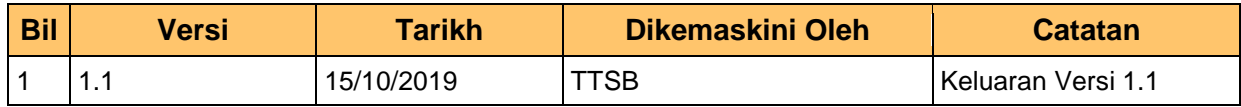

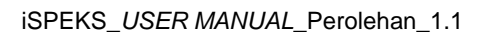

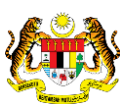

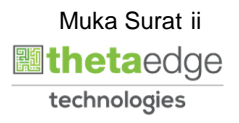

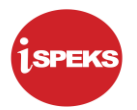

### **ISI KANDUNGAN**

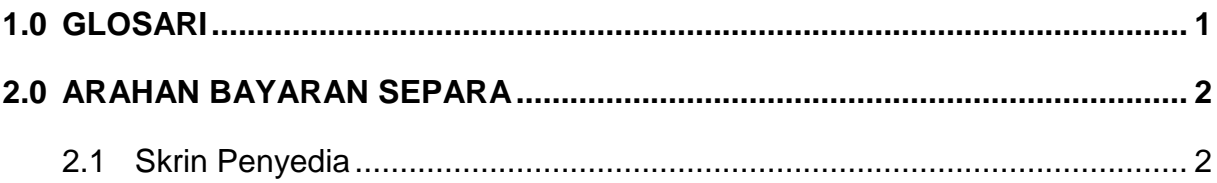

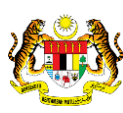

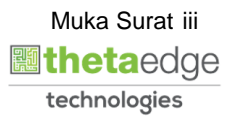

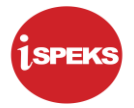

#### <span id="page-4-0"></span>**1.0 GLOSARI**

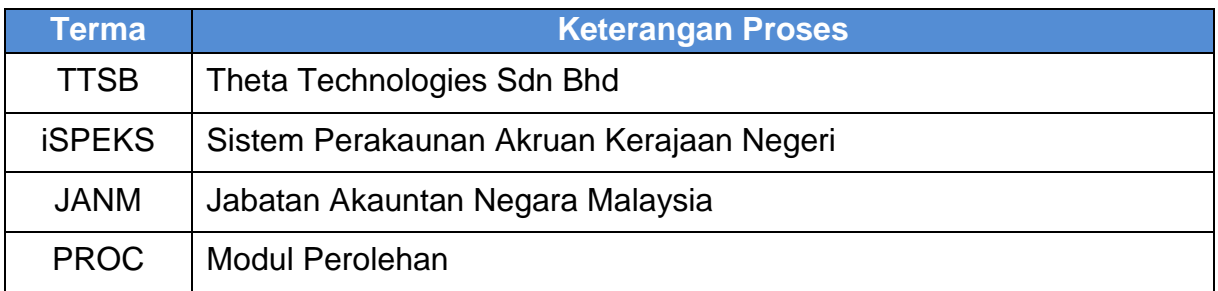

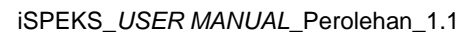

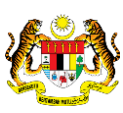

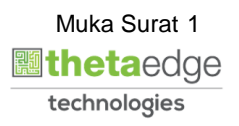

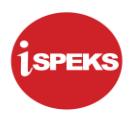

#### <span id="page-5-0"></span>**2.0 ARAHAN BAYARAN SEPARA**

Arahan Bayaran Separa adalah proses di mana pengguna membuat terimaan barang/inden separuh yang diterima dari pembekal. Pengguna boleh membuat terimaan seterusnya sehingga kuantiti atau amaun inden kerja tersebut selesai diterima.

#### <span id="page-5-1"></span>**2.1 Skrin Penyedia**

Skrin ini membenarkan pengguna untuk kunci masuk maklumat bagi melakukan proses Arahan Bayaran Separa. Kemasukan data boleh dilakukan oleh pengguna di peringkat PTJ (Penyedia) sahaja

#### **1.** Skrin **iSPEKS Login** dipaparkan.

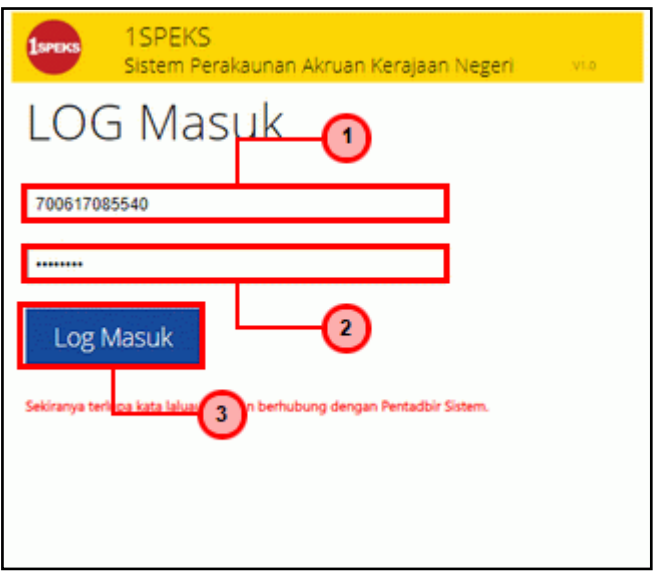

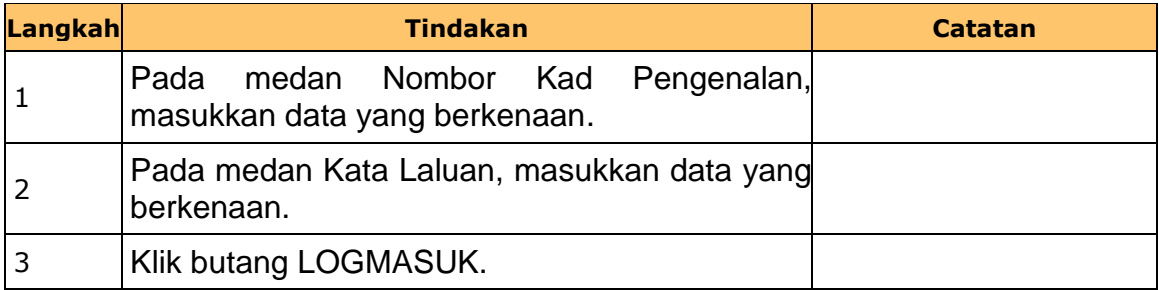

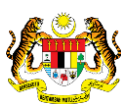

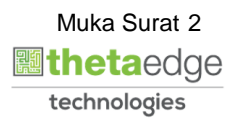

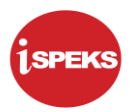

#### **2.** Skrin i**SPEKS-Skrin Penyedia Utama** dipaparkan.

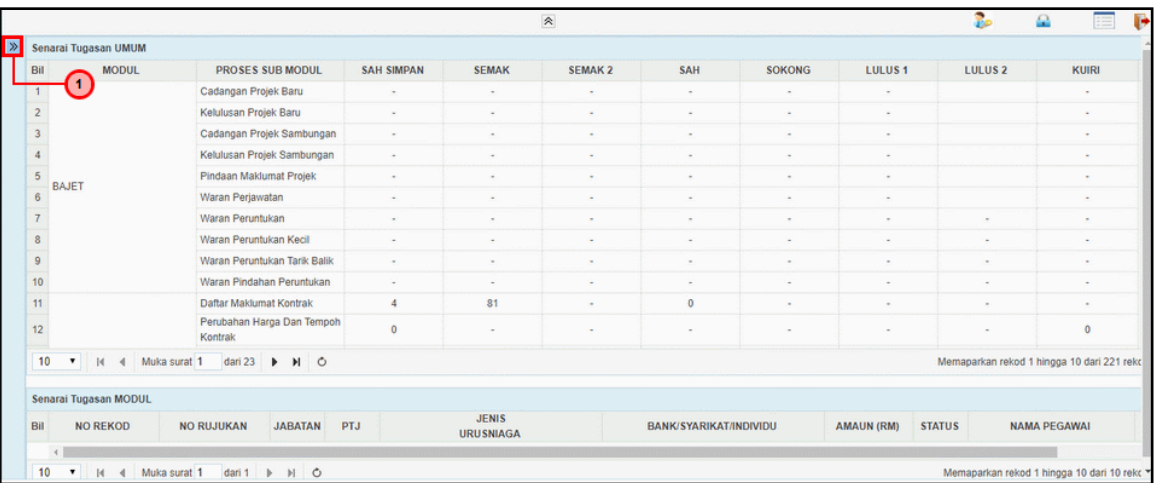

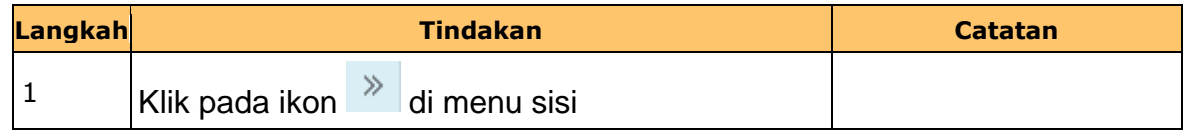

#### **3.** Skrin i**SPEKS-Skrin Penyedia Utama** dipaparkan.

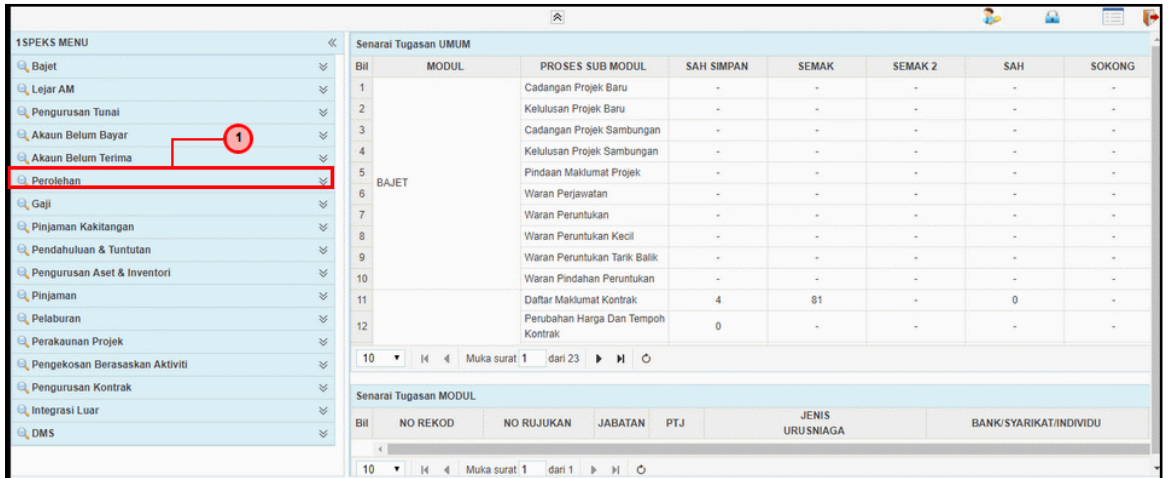

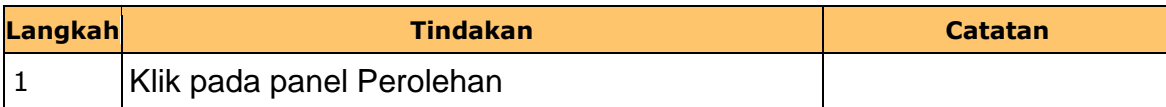

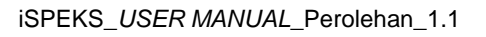

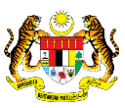

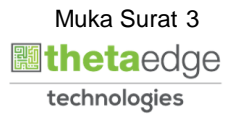

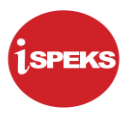

**4.** Skrin i**SPEKS-Skrin Penyedia Utama** dipaparkan.

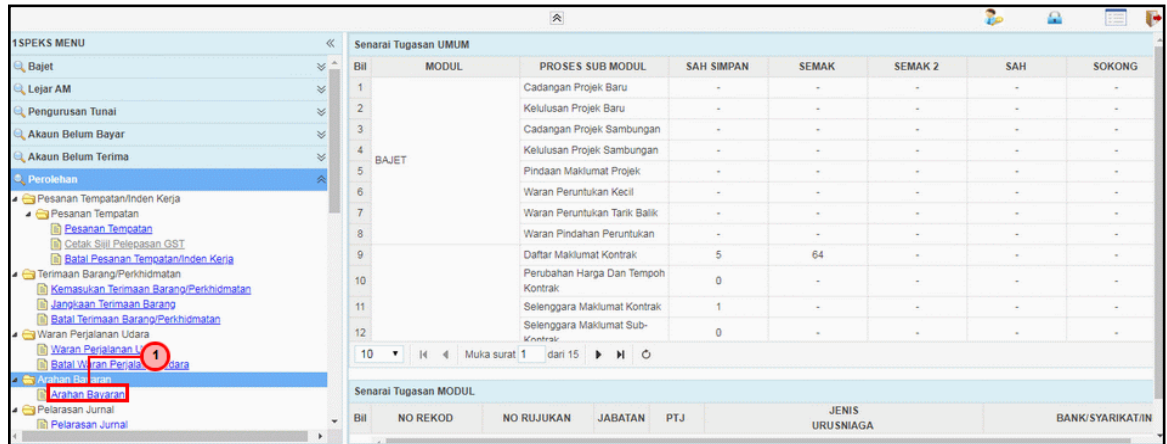

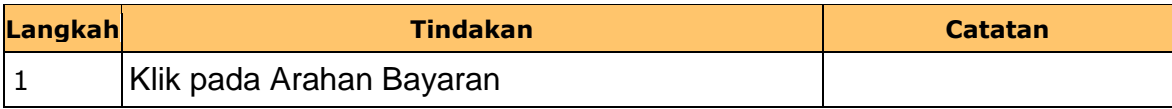

**5.** Skrin i**SPEKS- Senarai Tugas Skrin Penyedia** dipaparkan.

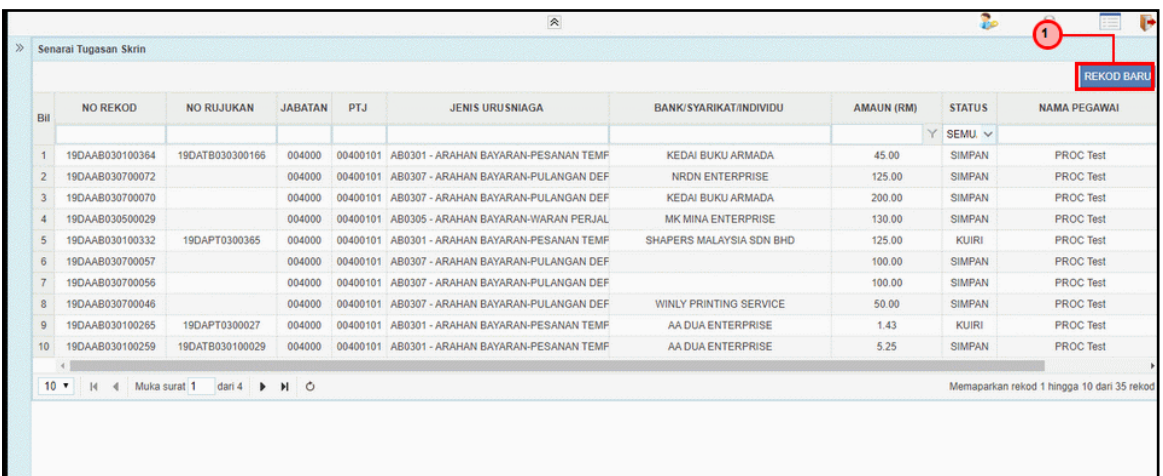

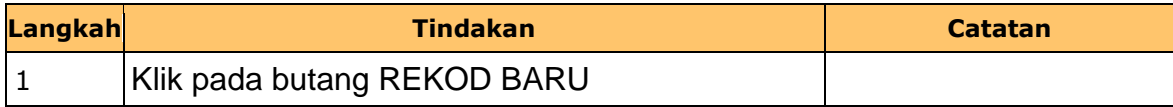

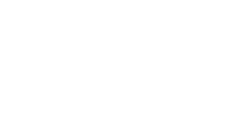

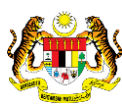

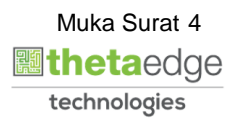

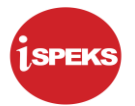

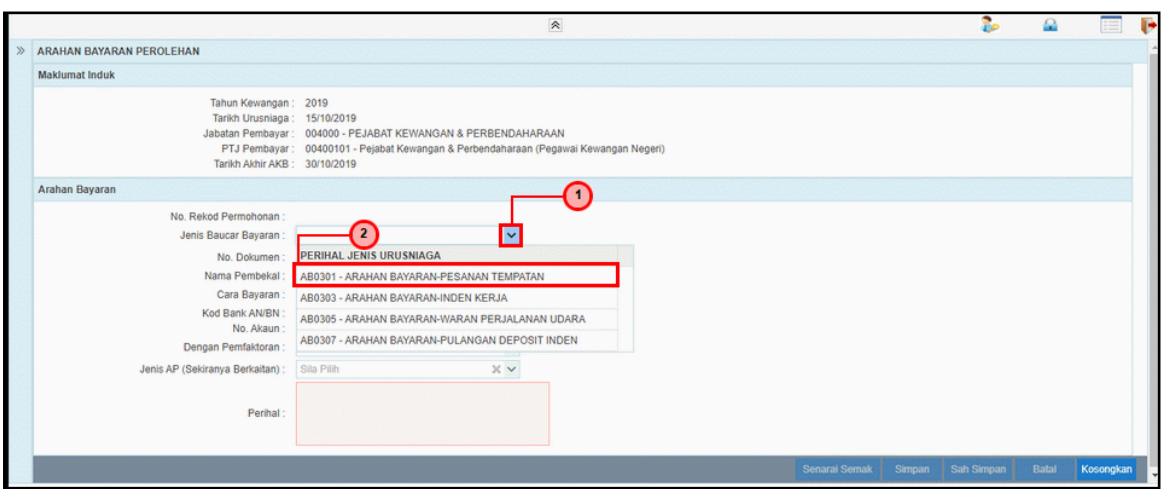

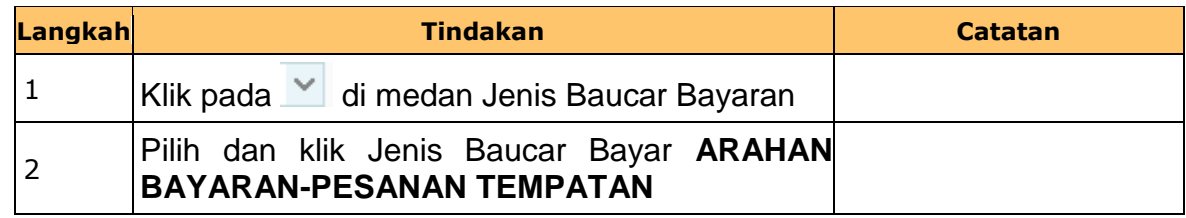

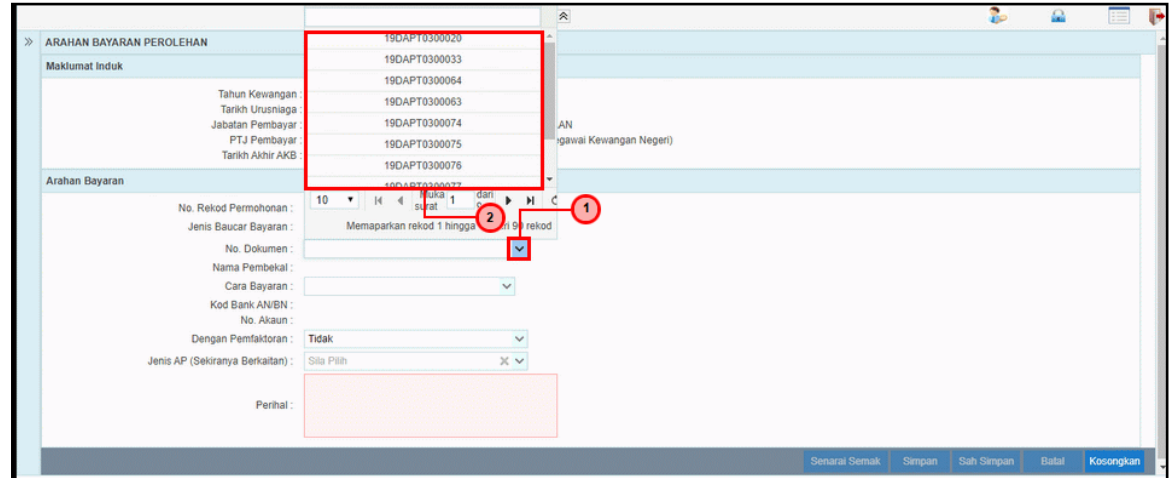

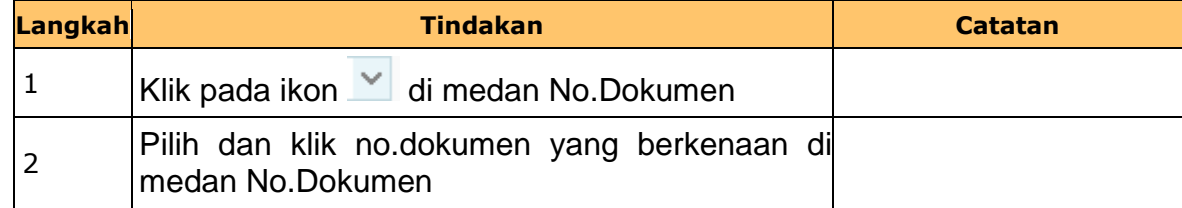

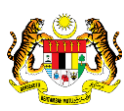

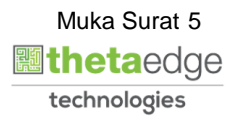

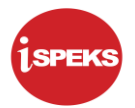

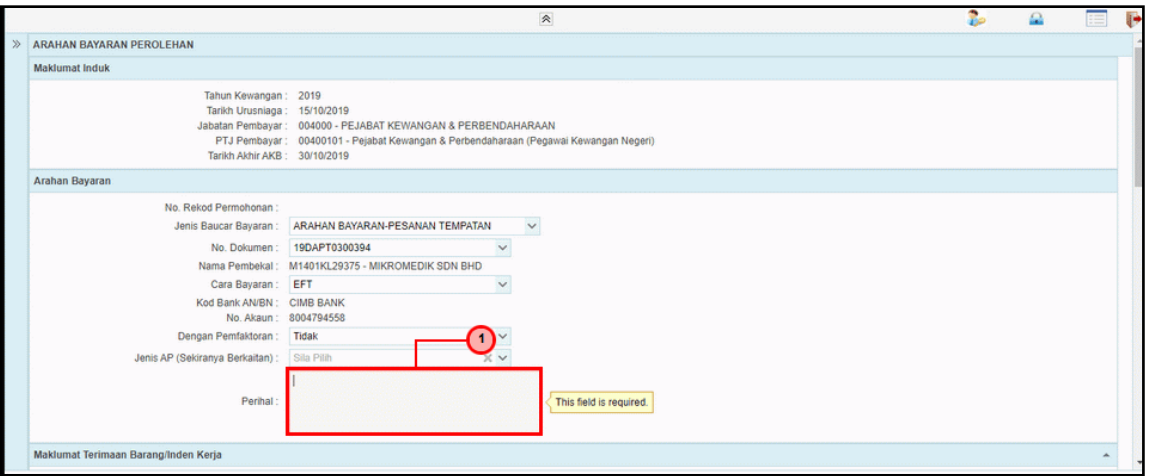

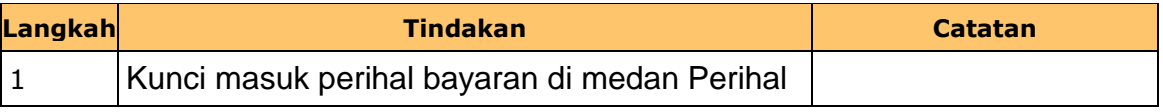

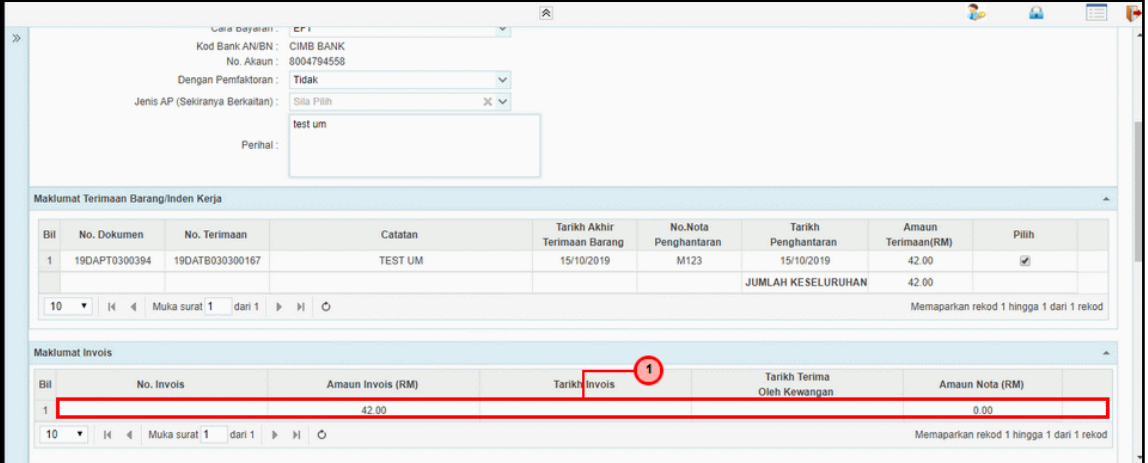

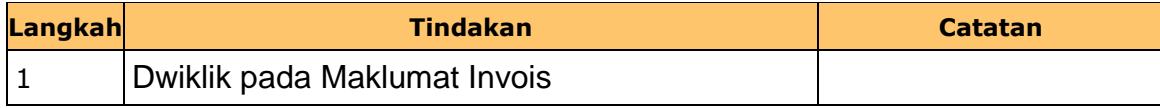

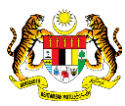

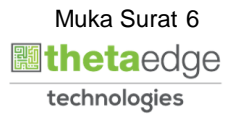

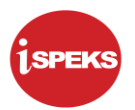

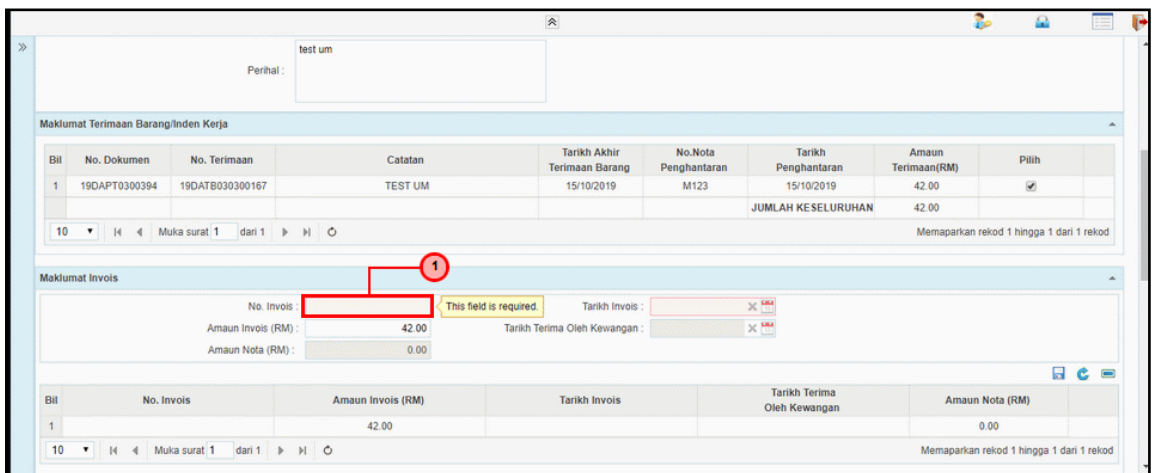

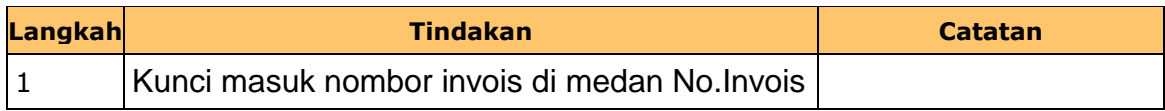

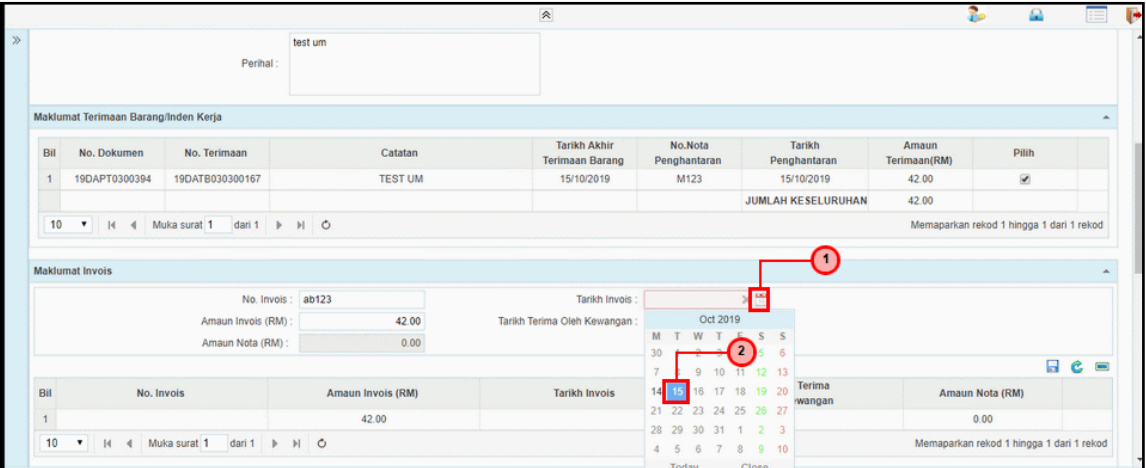

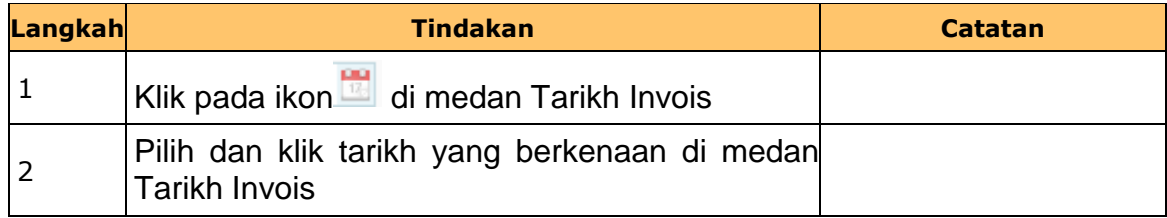

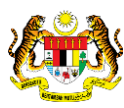

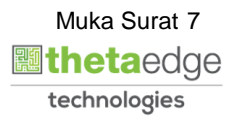

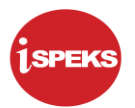

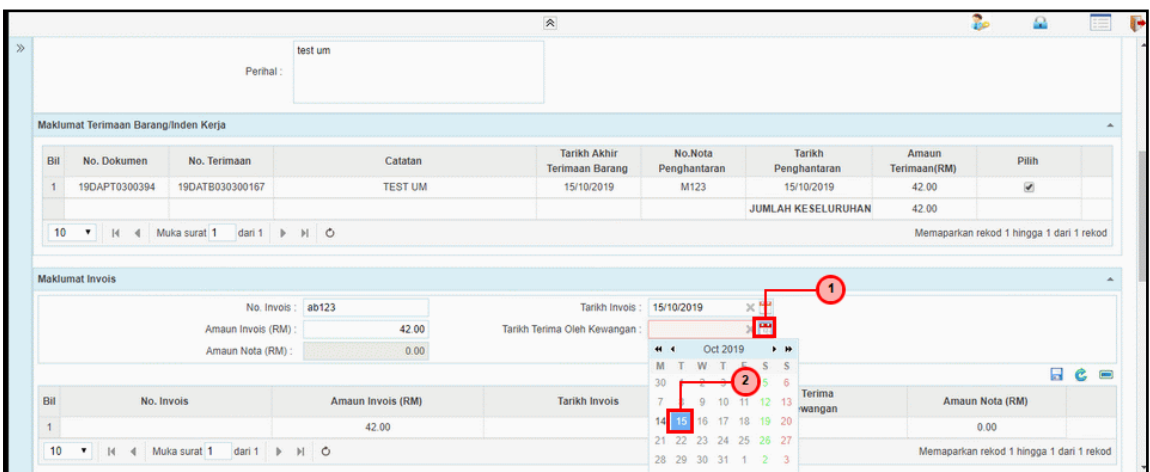

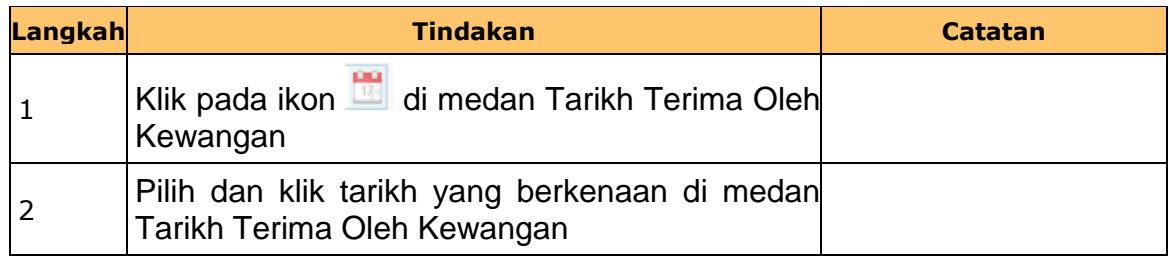

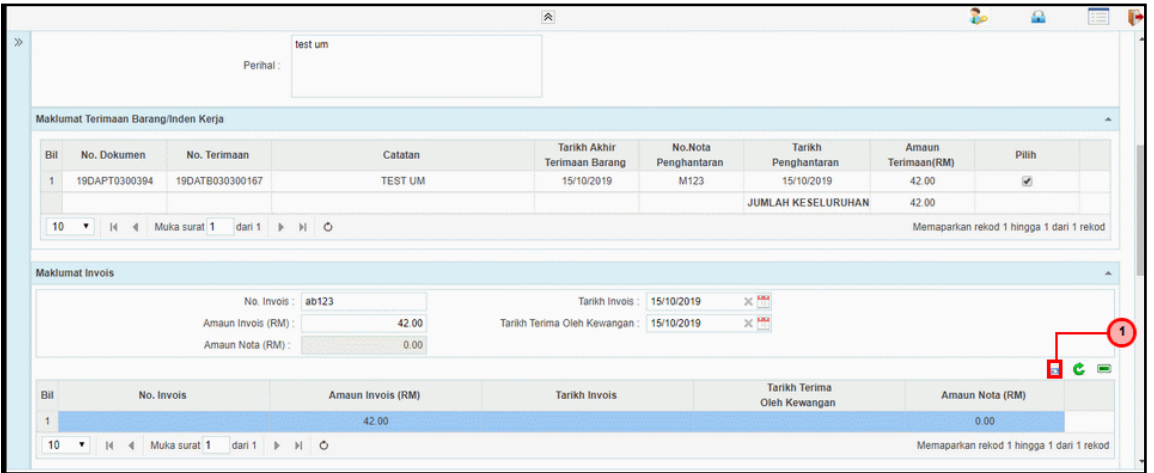

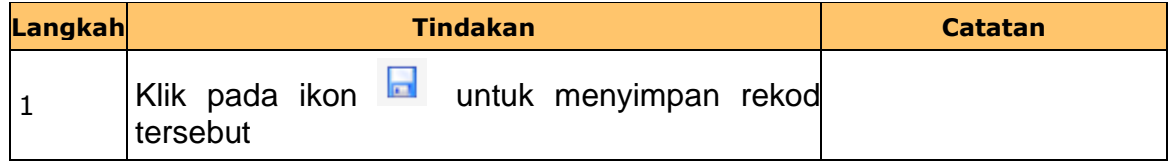

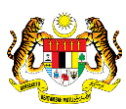

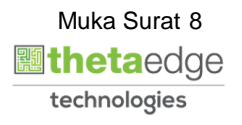

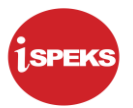

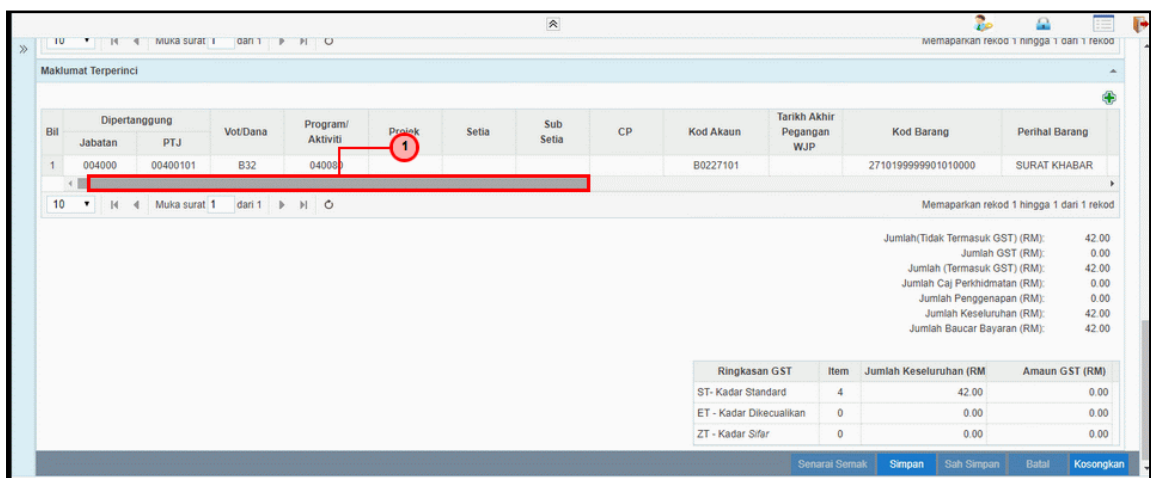

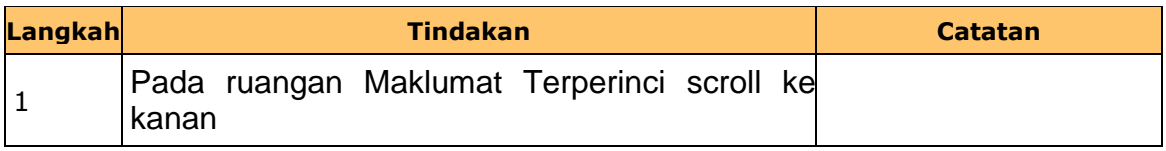

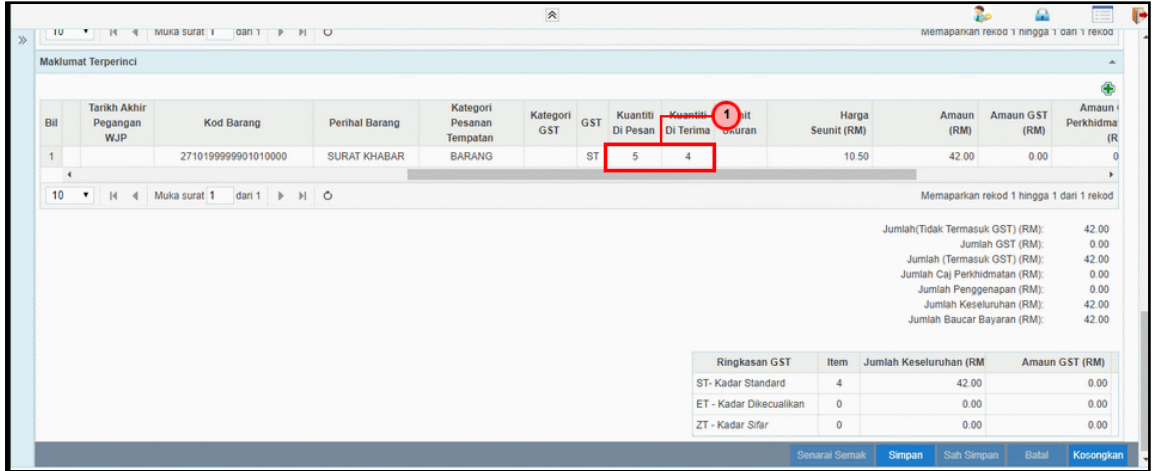

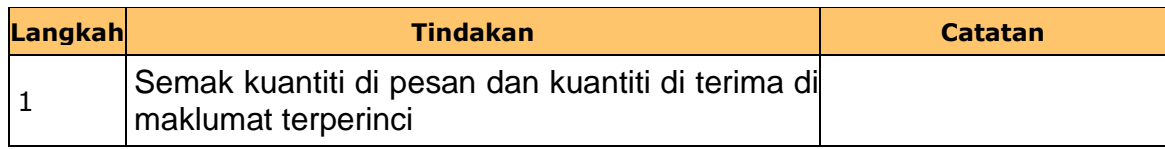

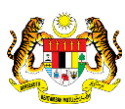

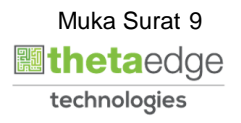

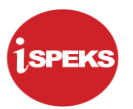

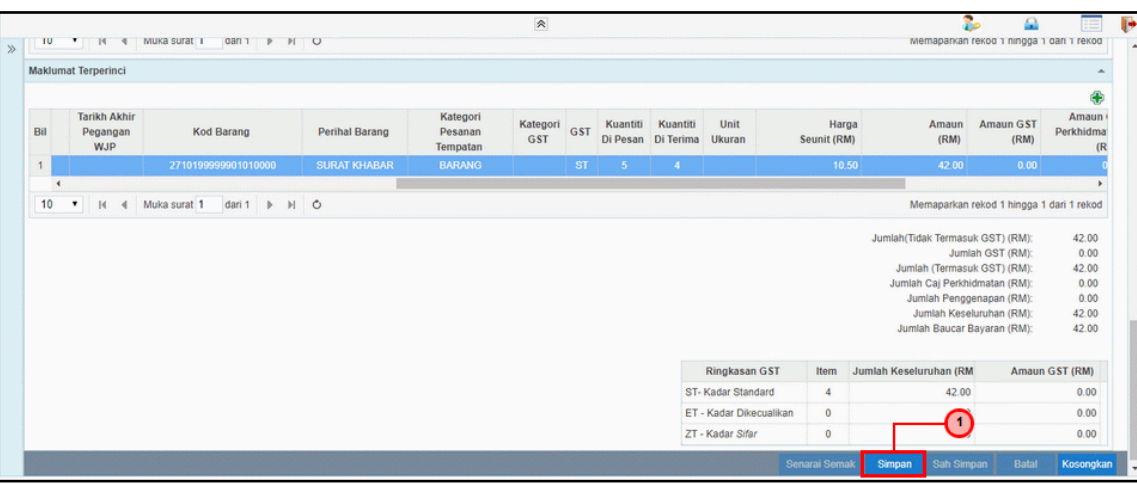

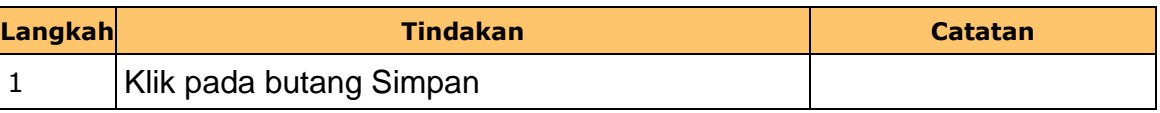

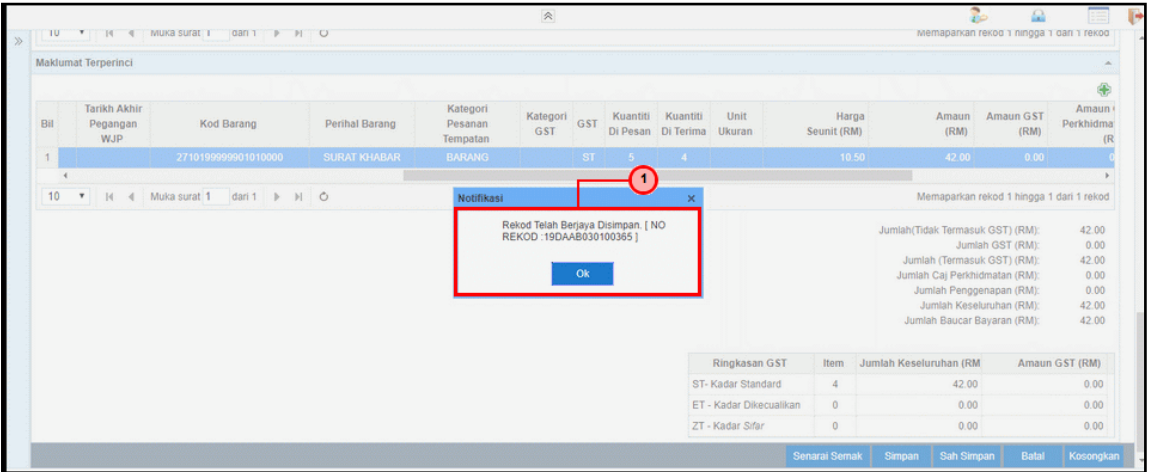

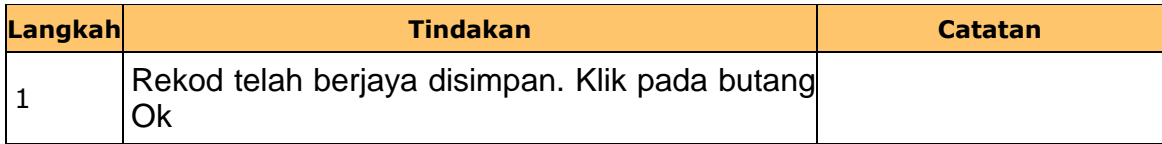

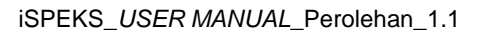

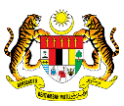

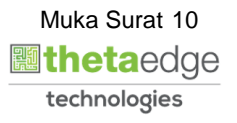

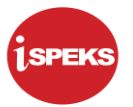

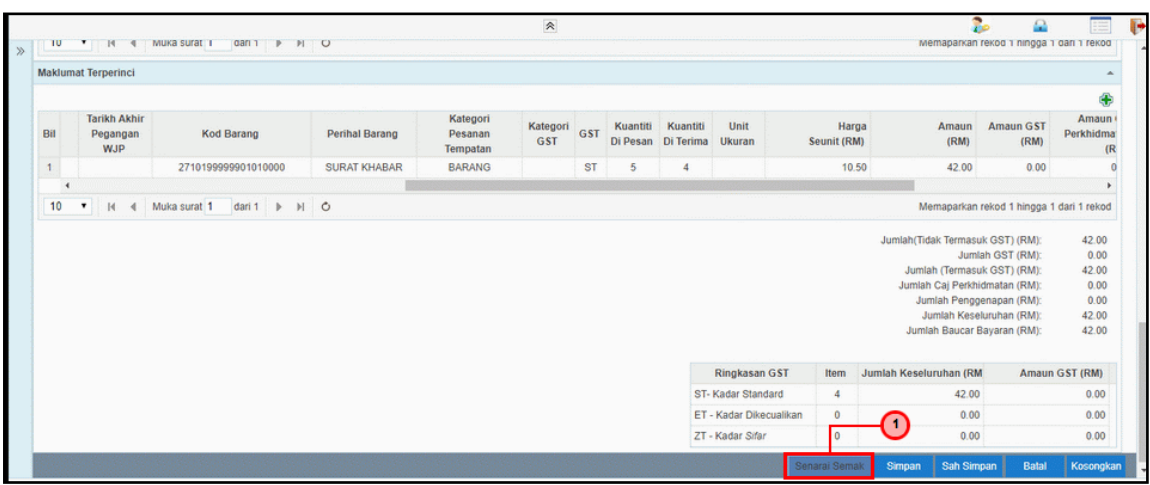

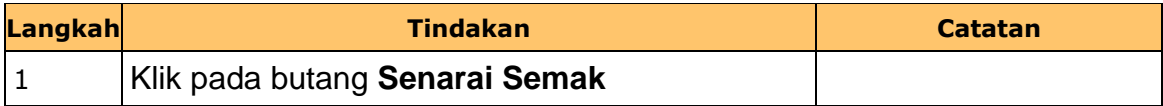

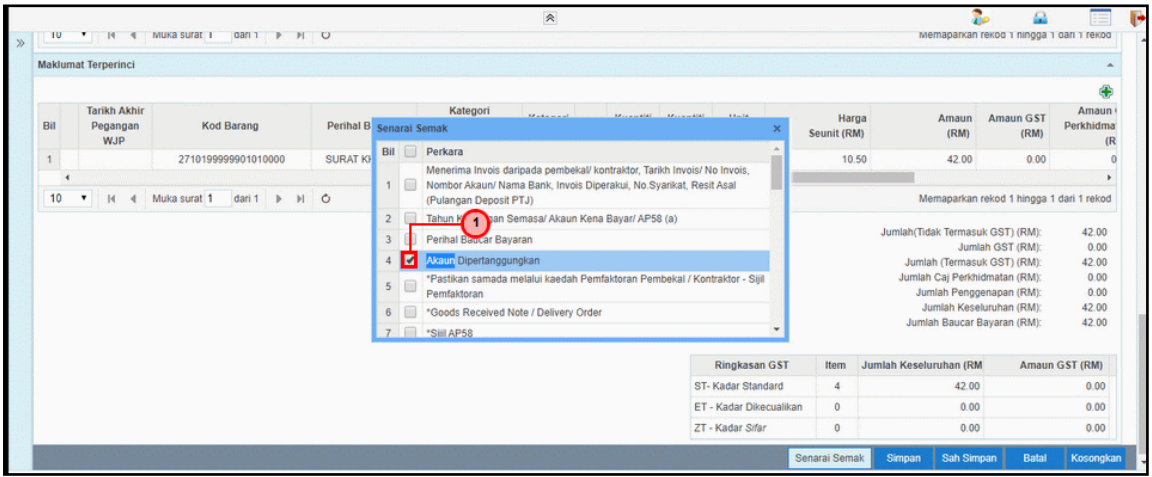

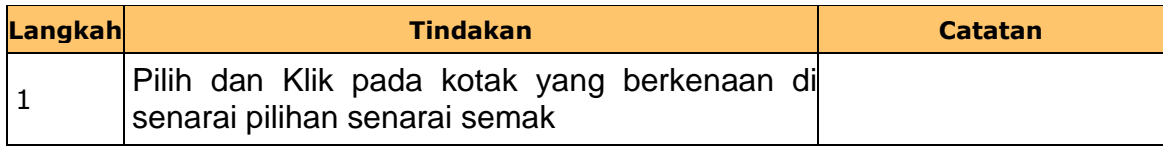

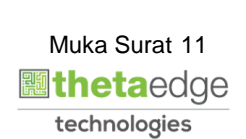

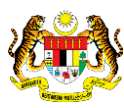

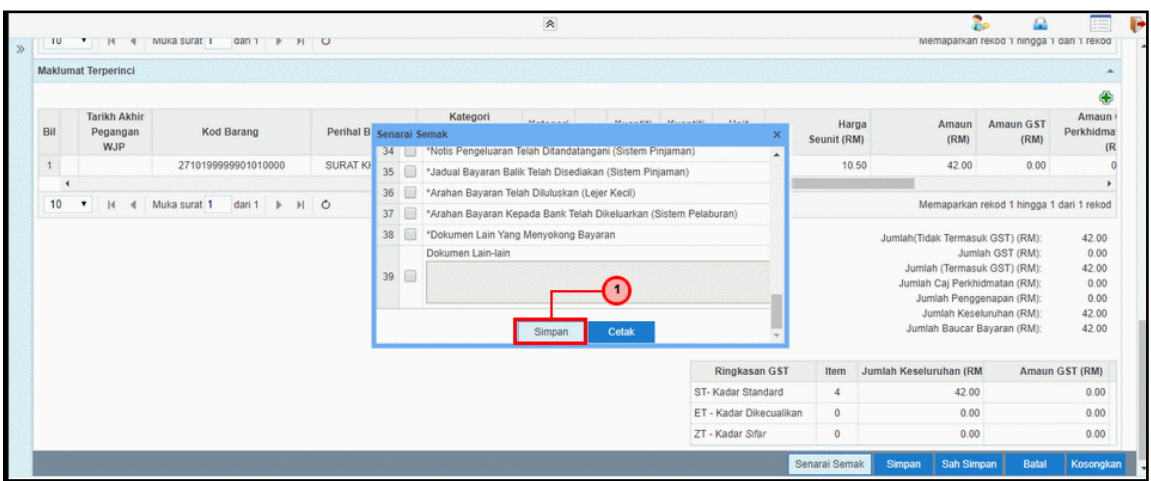

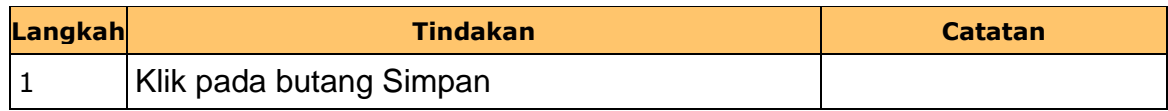

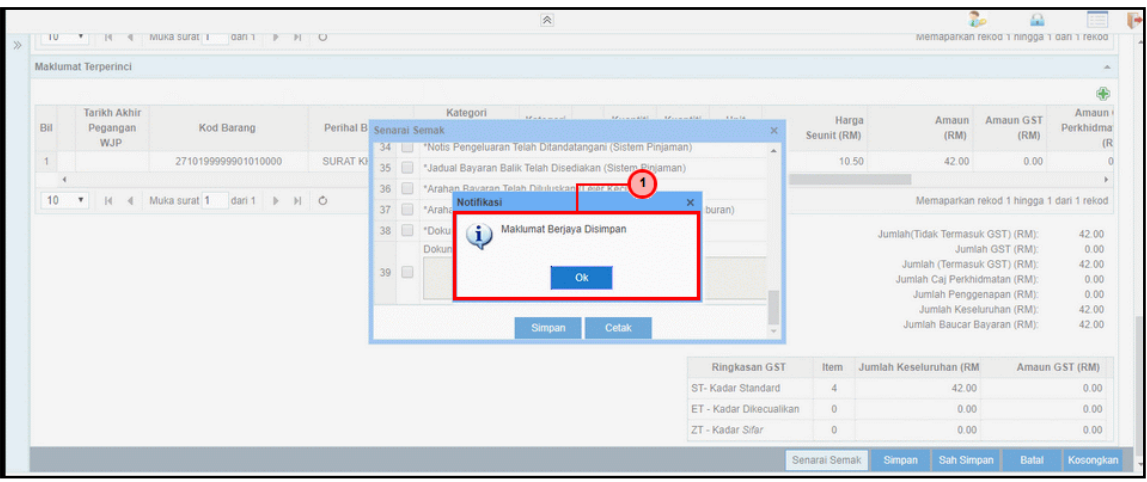

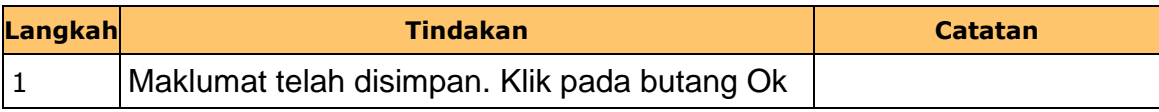

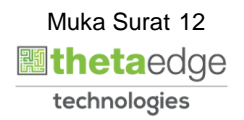

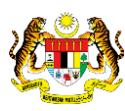

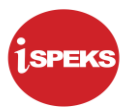

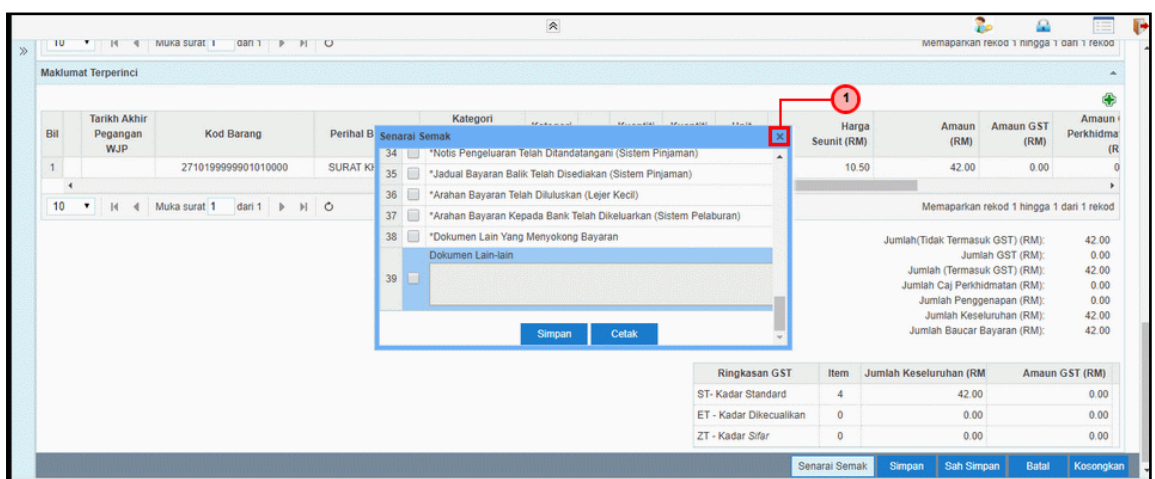

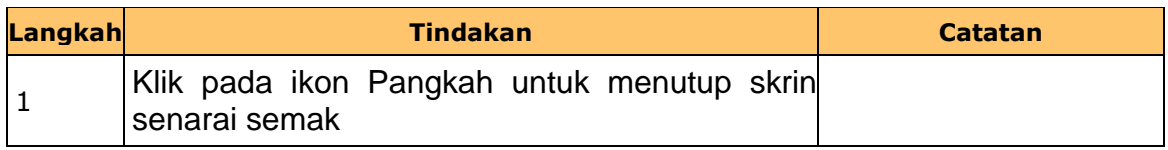

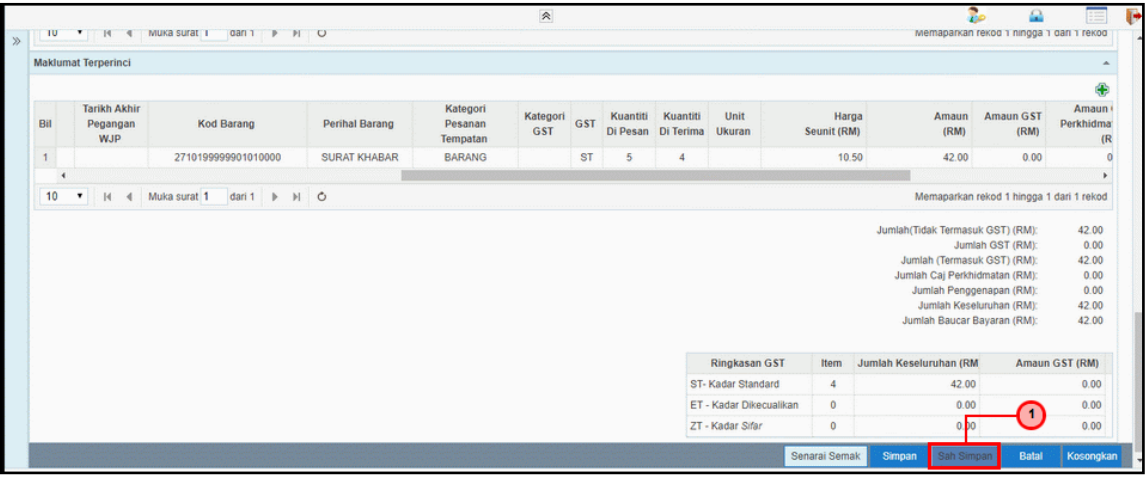

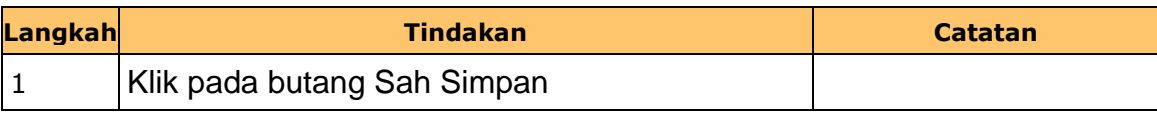

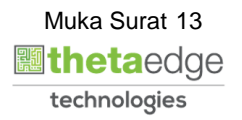

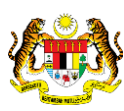

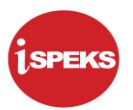

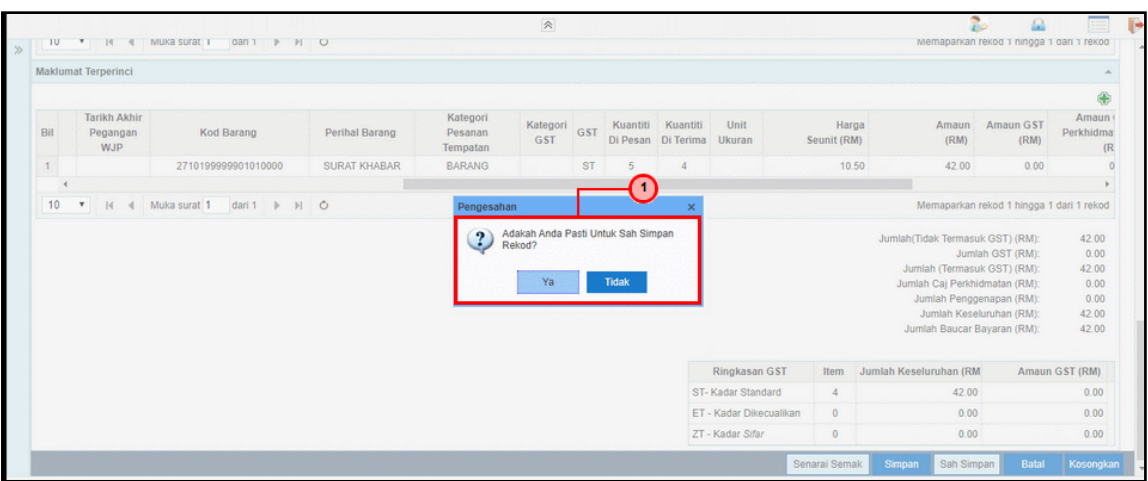

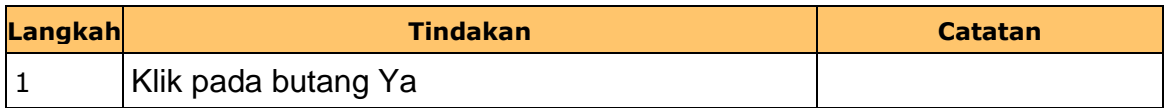

**25.** Skrin i**SPEKS- Skrin Penyedia Arahan Bayaran Perolehan** dipaparkan.

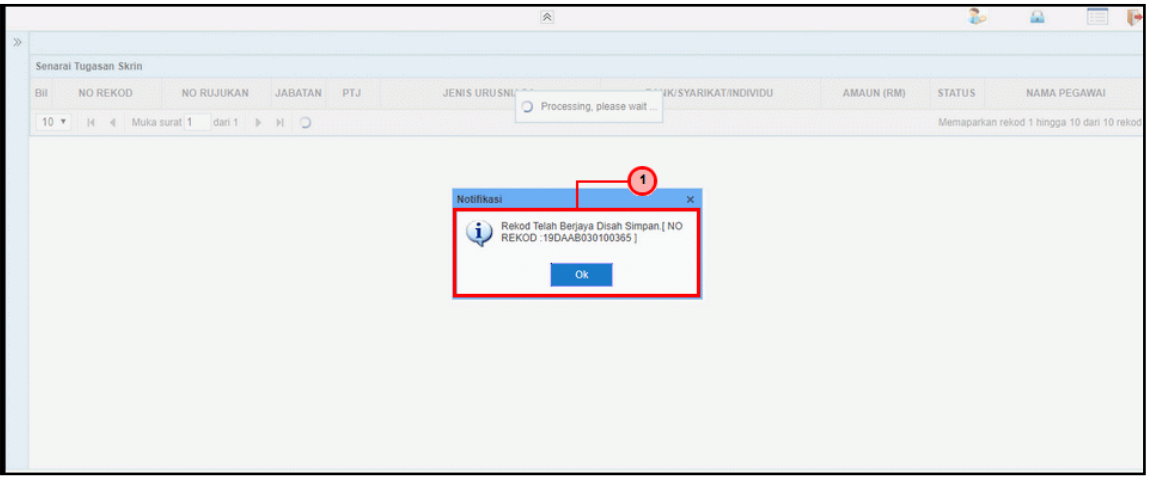

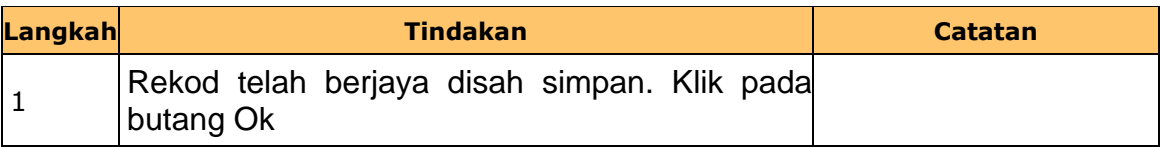

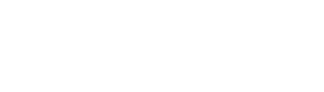

Muka Surat 14

**圖thetaedge** technologies

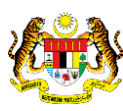

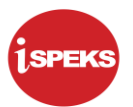

**26.** Skrin i**SPEKS- Senarai Tugas Skrin Penyedia** dipaparkan.

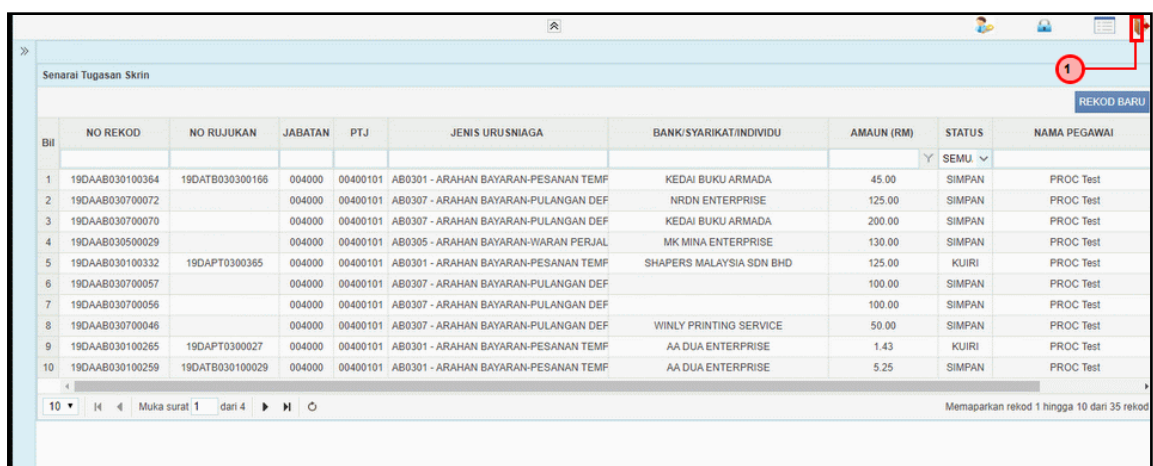

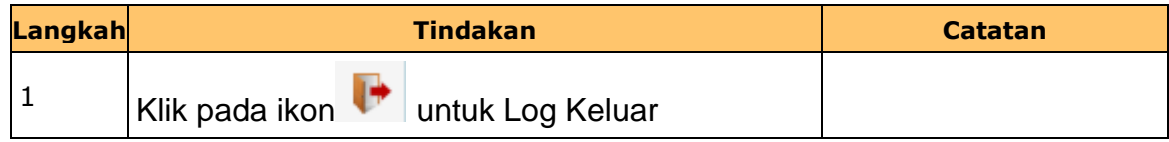

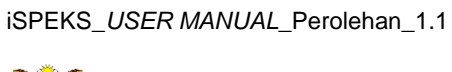

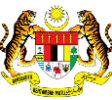

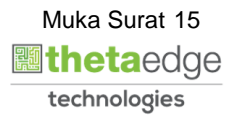